# **TP N°7**

L'objet de ce TP est le calcul de l'aire « sous une courbe ». La courbe est la parabole p d'équation  $y = x^2$ , tracée dans un repère orthonormal.

On considère le domaine  $\Delta$  limité par *p*, la droite d'équation  $y = 0$  et les droites qui ont pour équations  $x = 0$  et  $x = 1$ . Voir le graphique fourni

### **Partie 1 : une première estimation de l'aire de** !

- 1. En utilisant le graphique fourni, donner un encadrement de l'aire  $a$  de  $\Delta$ , exprimée en « petits carreaux ».
- 2. On désigne par *unité d'aire* l'aire du carré qui a pour côté l'unité de longueur du repère. Donner un encadrement de l'aire  $A$  de  $\Delta$ , exprimée en unité d'aire.

### **Partie 2 : on subdivise l'intervalle [0 ; 1] en 10 intervalles de même longueur**

On subdivise l'intervalle [0 ; 1] en 10 intervalles de même longueur : [0 ; 0,1], [0,1 ; 0,2], ..., [0,9 ; 1]. Chacun de ces intervalles peut être désigné par  $\begin{bmatrix} k \\ 10 \end{bmatrix}$ ;  $\frac{k+1}{10}$ 10  $\overline{\phantom{a}}$  $\left[\frac{k}{10}; \frac{k+1}{10}\right]$  $\int$  où *k* 

désigne tout nombre entier naturel compris entre 0 et 9.

10

Sur chacun de ces intervalles  $\left| \frac{k}{10} \right|$ ;  $\left| \frac{k+1}{10} \right|$ , noté  $I_k$ , on construi 10 |  $\left[\frac{k}{10}; \frac{k+1}{10}\right]$ , noté  $I_k$ , on construit deux rectangles :

- le rectangle  $r_k$  : la longueur de l'un de ses côtés est la largeur de l'intervalle, l'autre côté a pour longueur  $\left(\frac{k}{k}\right)$ (  $\left(\frac{k}{10}\right)^2;$
- ! le rectangle *Rk* , : la longueur de l'un de ses côtés est la largeur de l'intervalle, l'autre côté 10 a pour longueur  $\frac{k+1}{10}$ (  $\left(\frac{k+1}{10}\right)^2$ .
- 1. Tracer en rouge sur le graphique fourni les côtés des rectangles *rk* pour *k* prenant toutes les valeurs entières comprises entre 0 et 9.
- ! 2. Tracer en vert sur le graphique fourni les côtés des rectangles *Rk* pour *k* prenant toutes les valeurs entières comprises entre 0 et 9.
- 3. Ouvrir une session de XCAS, régler la configuration du CAS en calcul exact : saisir  $f(x) := x^2$  dans une ligne de calcul formel.
- 4. Ouvrir une feuille de calcul du tableur de XCAS. L'objectif est le suivant : obtenir un encadrement (par des valeurs exactes), le meilleur possible, de l'aire sous la parabole, à partir des aires des 10 rectangles dessinés. Comment faire ? Quel est cet encadrement ?
- 5. On veut pouvoir modifier la largeur (en abscisses) des rectangles et obtenir un encadrement, le meilleur possible de l'aire sous la parabole. Comment modifier la feuille de calcul pour qu'elle donne le résultat attendu à chaque modification de cette largeur de rectangles ?

Choisir quelques valeurs de largeur de rectangles (de plus en plus petites) et donner les résultats correspondants.

#### **Aide XCAS**

\* Pour faire la somme des valeurs d'une colonne, on pourra utiliser la fonction sum : par exemple, sum (A1:A12) permet de faire la somme des valeurs qui figurent dans la plage de cellules, qui commence à la cellule A1 et finit à la cellule A12.

\* Pour obtenir une valeur approchée d'une valeur contenue dans une cellule, on utilise la fonction evalf : par exemple E7= evalf(E6) permet d'obtenir dans la cellule E7 une valeur approchée de la valeur contenue dans la cellule E7.

## **Partie 3 : on subdivise l'intervalle [0 ; 1] en** *n* **(***n* **désigne un nombre entier naturel non nul) intervalles de même longueur, l'idée étant que** *n* **devienne infiniment grand**

- 1. Préciser alors :
- les intervalles  $I_k$ , pour *k* prenant toute valeur entière comprise entre 0 et *n* 1 ;<br>• comment on calcule l'aire d'un rectangle  $r_k$  muis la somme  $u_k$  des aires de ces
- comment on calcule l'aire d'un rectangle *rk*, puis la somme *un* des aires de ces rectangles ;
- comment on calcule l'aire d'un rectangle *Rk*, puis la somme *Un* des aires de ces rectangles.

Pour faire ces calculs, on sera amené à calculer des expressions du type  $\frac{1}{2}$  $\frac{1}{n^3} \sum_{k=0}^{n-1} k^2$  : pour

que XCAS fasse ce calcul, par exemple, il suffit de saisir **sum(k^2,k,0,n–1)/n^3**, on peut demander ensuite de simplifier. **Les résultats seront cependant tous démontrés « à la main ».**

2. Quel encadrement de l'aire de  $\Delta$ , en unités d'aire, obtient-on à partir de ce qui précède ? Quelle est la largeur de cet encadrement ?

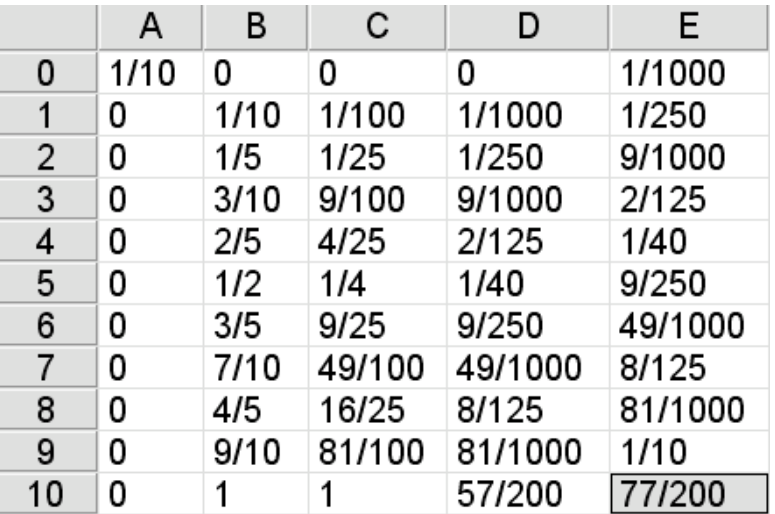

 $\overline{\mathbf{3}}$